# Orion Shared Care Tool Quick Reference Guide Technical Trouble Shooting

# **Technical Trouble Shooting Guide for Users**

### Inability to log into Shared Care Tool

You may have the wrong username, forgotten your password or do not have an account.

### Forgotten Username?

Your username is always firstname.lastname.

### Forgotten Password?

Email the System Administrator:

Orion@ncahs.health.nsw.gov.au

#### No Account?

To get an account set up for you please visit here: https://integratedcare.nnswlhd.health.nsw.gov.au/orion/get-access-orion/

### First Login?

Follow the Care Team Invite email link or go to https://orion.nnswlhd.health.nsw.gov.au

|   | Health Northern NSW Northern NSW Local Health District                                 |
|---|----------------------------------------------------------------------------------------|
|   | <b>Shared Care Tool</b>                                                                |
|   | Please enter your user ID and password                                                 |
|   | User ID William.Williams                                                               |
|   | Password                                                                               |
|   | Login                                                                                  |
| 0 | Forgotten your password? Email the System Administrator: orion@ncahs.health.nsw.gov.au |
| A | NSW Shared Care <b>LIVE</b> Environment                                                |
| 4 | NSW Shared Care LIVE Environment                                                       |

Use the generic password: nswsc!

You will then be prompted to update your password. Passwords need to have 8 characters with a number, special character, upper case and lowercase letter.

# **Technical Troubleshooting Guide for GPs**

Problems installing EMR Connect.

Prior to Orion software installation, ensure your IT support has whitelisted (allowed access to) the following URL's and TCP ports:

- hiasobi-apps.azurewebsites.net:443
- orion.nnswlhd.health.nsw.gov.au:443
- 5w55kd4vfg.execute-api.ap-southeast-2.amazonaws.com:443
- oridashi.com.au:80
- emrc-desktop-client-updates-prod.s3-apsoutheast-2.amazonaws.com:443
- update.emr-connect.orionhealth-sass.net:443
- www.google-analytics.com:443
- www.googletagmanager.com:443
- emrc-desktop-client-updates-prodlive.s3-apsoutheast-2.amazonaws.com:443

# If you need help, contact the NNSWLHD's Orion Project Team.

http:integratedcare.nnswlhd.health.nsw.gov.au/orion/orion-contact/

or

Project Lead Tim Marsh on 02 6620 0829.

NNSWLHD Project Contacts: Tim Marsh 0266200829 Andrew Dodds 0428106734

# **Technical Troubleshooting Guide for GP's**

Problems loading EMR Connect.

**Step 1.** Ensure the Data Connector is running in the system tray, if not open data connector.

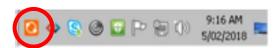

Step 2. Open EMR Connect

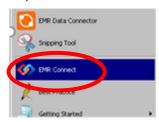

**Step 3**. If EMR Connect is already open and there is no display, right-click the EMRC icon in the system tray & quit EMR Connect and then reopen.

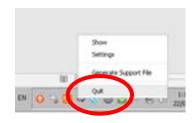

Please visit the Orion Page for QRG's, How to Videos and support.

https://integratedcare.nnswlhd.health.nsw.gov.au/orion/

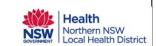